$\overline{\mathsf{x}}$  $\overline{\mathsf{x}}$  $\overline{\mathsf{x}}$  $\overline{\mathsf{x}}$  $\overline{\textbf{x}}$  $\bm{\times}$  $\overline{\mathsf{x}}$  $\overline{\mathsf{x}}$  $\overline{\mathsf{x}}$  $\overline{\mathsf{x}}$  $\overline{\mathsf{x}}$  $\overline{\mathsf{x}}$  $\overline{\mathsf{x}}$  $\overline{\mathsf{x}}$  $\overline{\textbf{x}}$  $\overline{\textbf{x}}$  $\overline{\mathsf{x}}$  $\overline{\mathsf{x}}$  $\bm{\times}$  $\bm{\times}$  $\bm{\times}$  $\boldsymbol{\mathsf{x}}$  $\overline{\mathsf{x}}$  $\overline{\mathsf{x}}$  $\overline{\mathsf{x}}$  $\overline{\textbf{x}}$  $\overline{\textbf{x}}$  $\bm{\times}$  $\overline{\textbf{x}}$ 

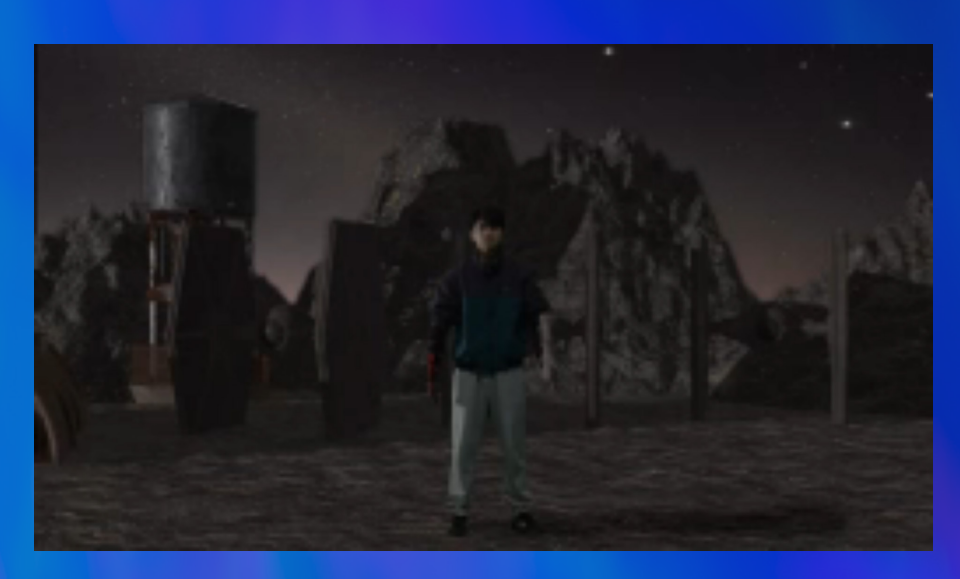

**TOKYO DESIGNER GAKUIN** 

# VISUAL EFFECTS PORTFOLIO

#### **KAWATSU KAI 2025**

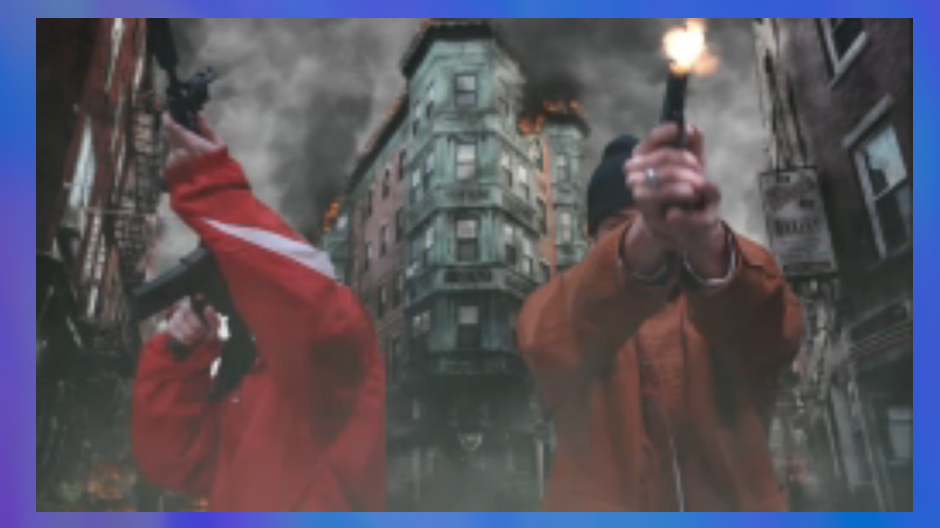

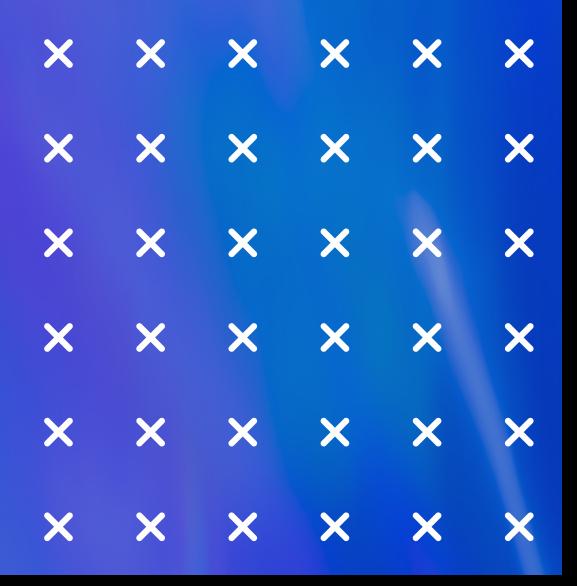

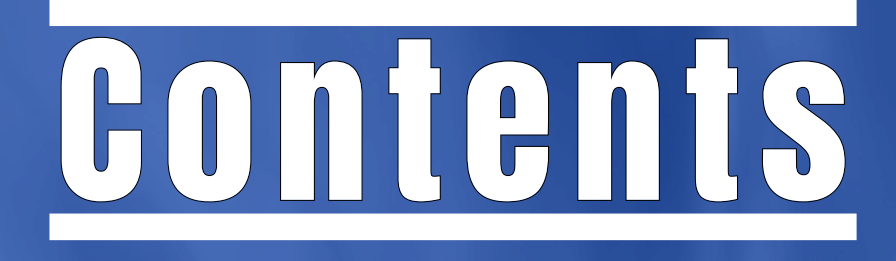

001.About Me -------------- 03002.Demo Reel ------------ 04 003.Robot Arm ------------ 05 004.Muzzle Flash --------- 11 005.Sky Replacement ---- 15 006.Clean Up -------------- 17 007.Keying\_01 ------------- 20 008.Keying\_02 ------------- 24 009.Modeling -------------- 26

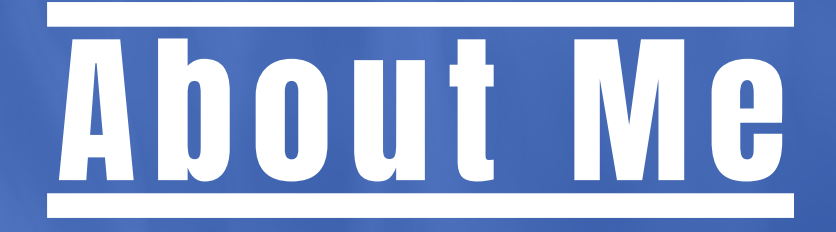

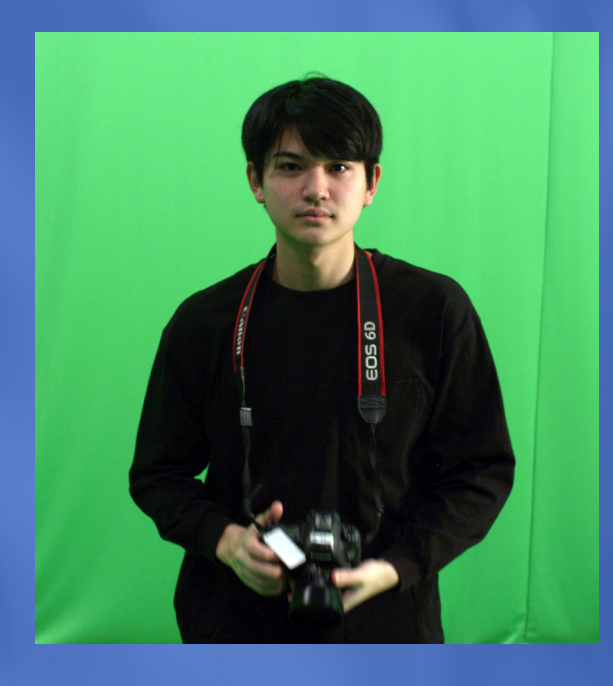

東京デザイナー学院 映像デザイン学科 VFX 専攻

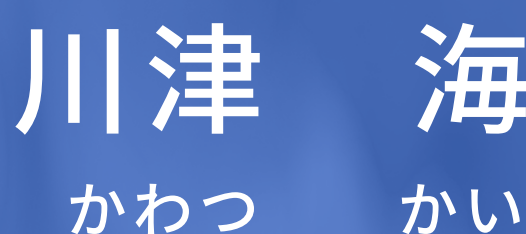

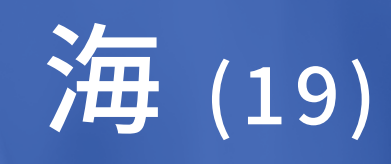

コンポジター志望

基本スキル

- 
- 

· Nuke · Blender · Afterffects · Maya · Houdini · Photoshop

E-mail: vi23002024.k.kawatsu@gmail.com

X: @smark\_k8\_vfx

Instagram: @smark\_k8

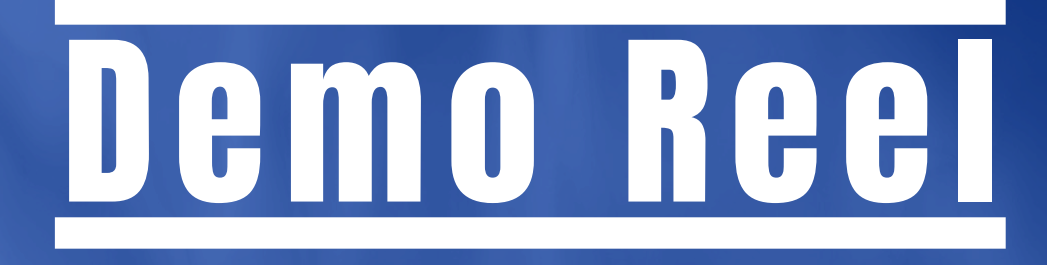

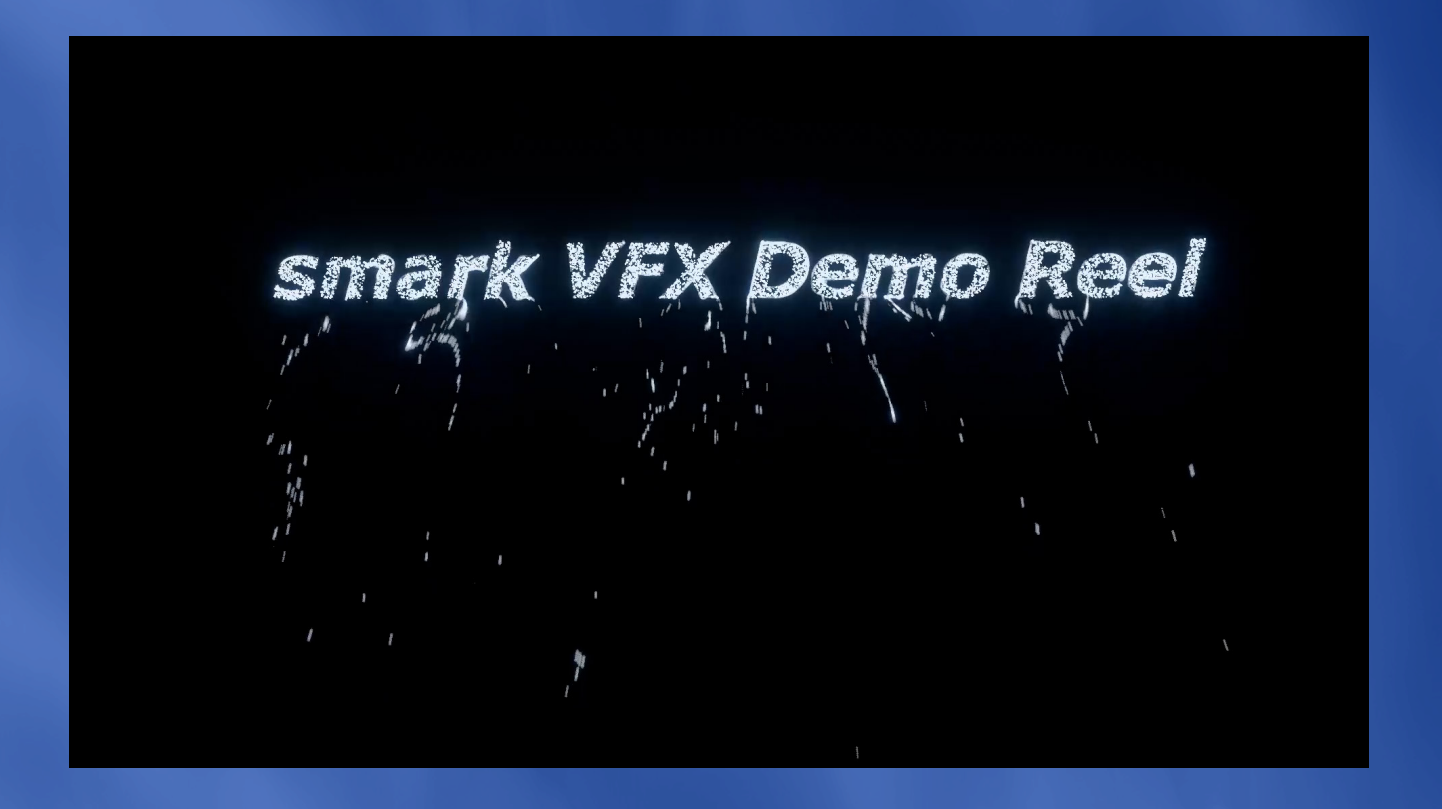

#### 2024/03/01 時点のデモリールです

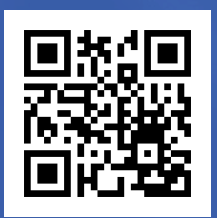

https://youtu.be/aE-WPemXNIg

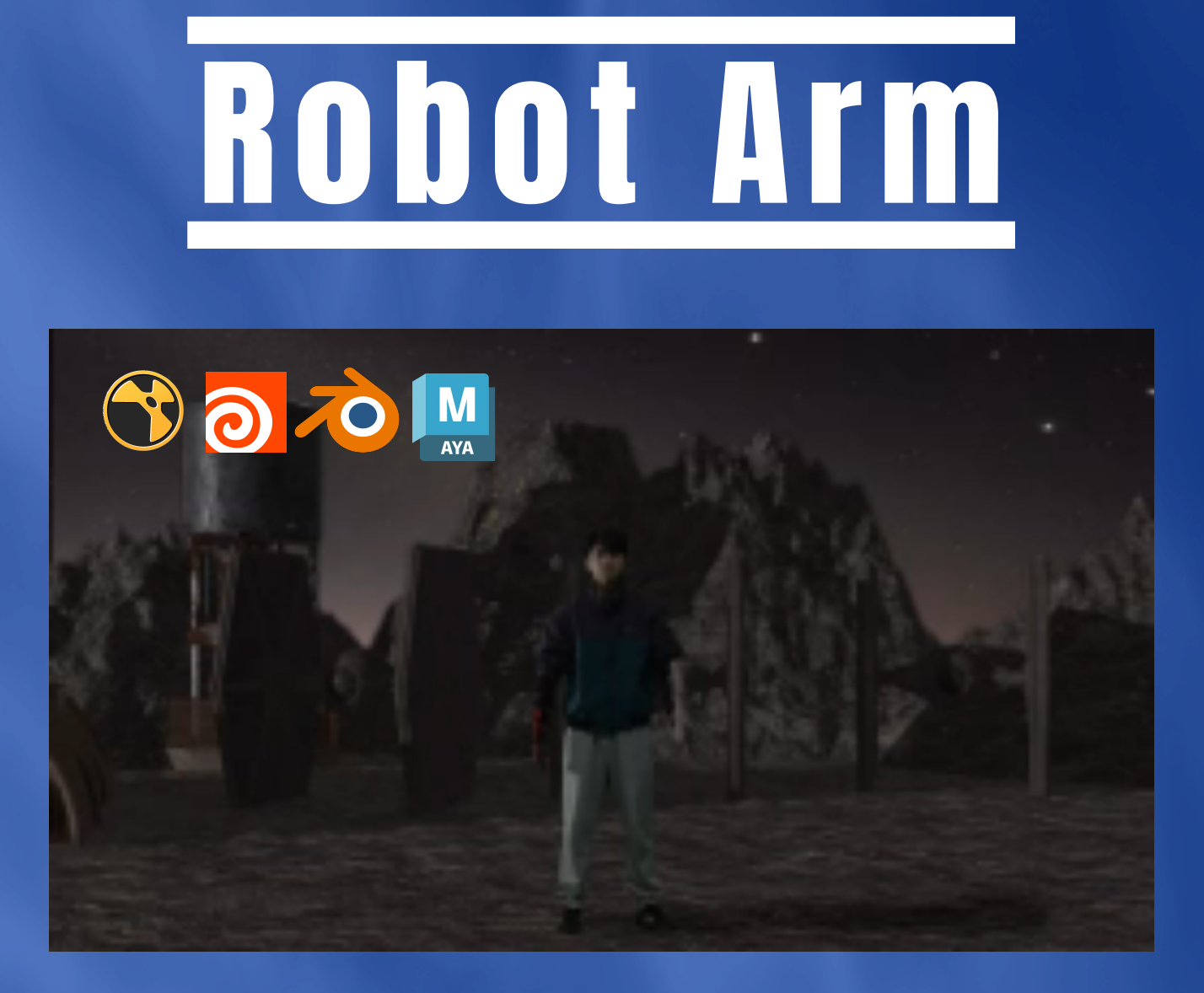

#### 腕にロボットの腕を合成した作品です。

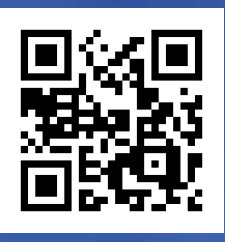

#### https://youtu.be/aE-WPemXNIg

詳細は次のページへ

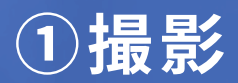

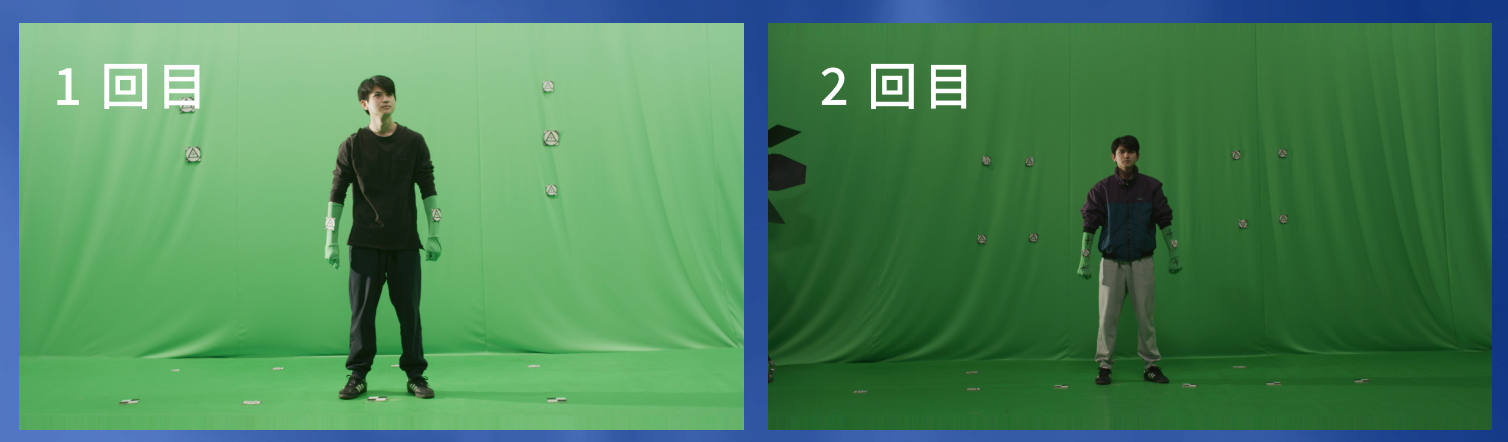

・学校の撮影スタジオで撮影しました。

・1回目の撮影では手持ちでカメラを動かしたのですが、

手振れが大きかったのと、ライティングが甘かったです。

・2回目の撮影では、ライティングを見直し、台車に乗

せて撮影することで自然な揺れを表現しました。

#### **➁CG 背景制作**

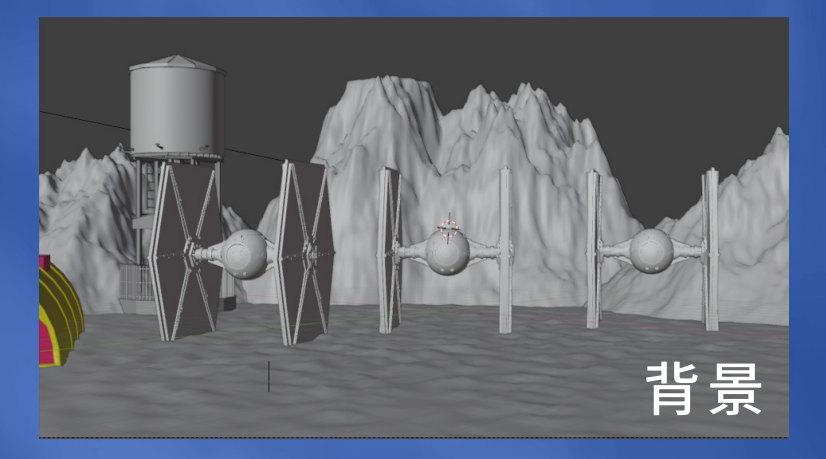

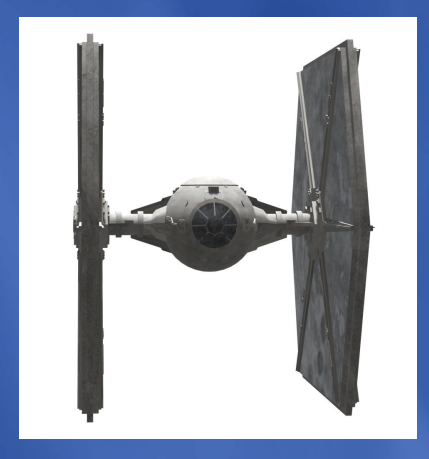

- ・CG 背景は blender で制作しました。
- ・後ろの山と地面は blender の Landscape を使用しました。
- ・タイファイターは、maya で作ったものを使用しました。
- ・タイファイターのアニメーションに関しては、

本家の離陸アニメーションを参考にしました。

#### **➂キーイング**

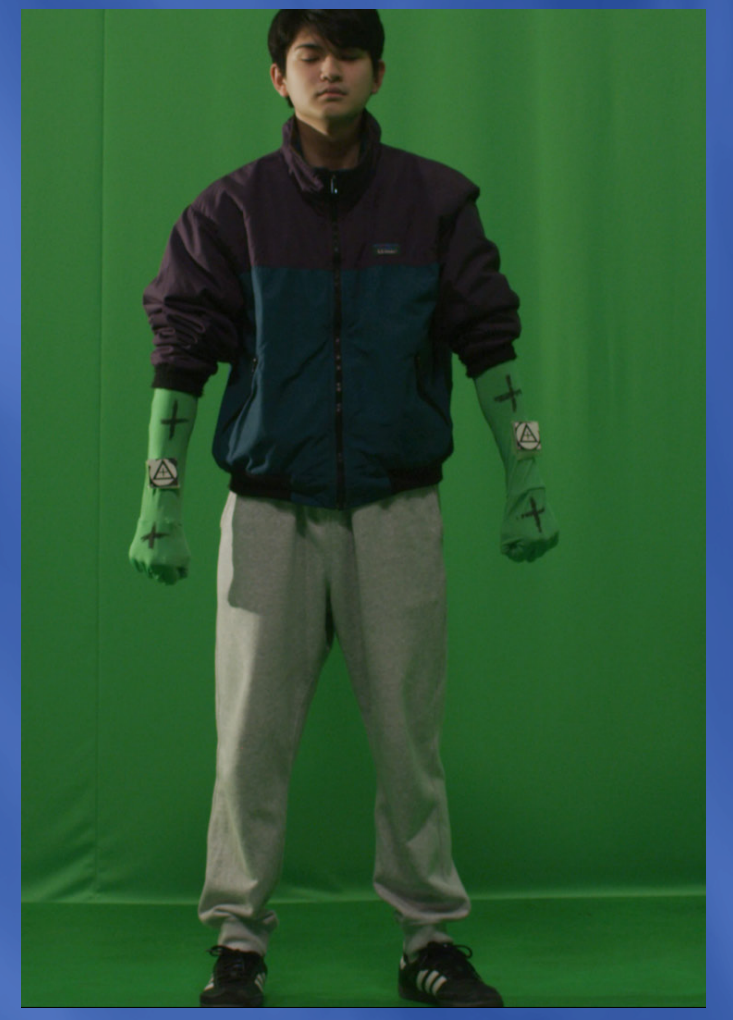

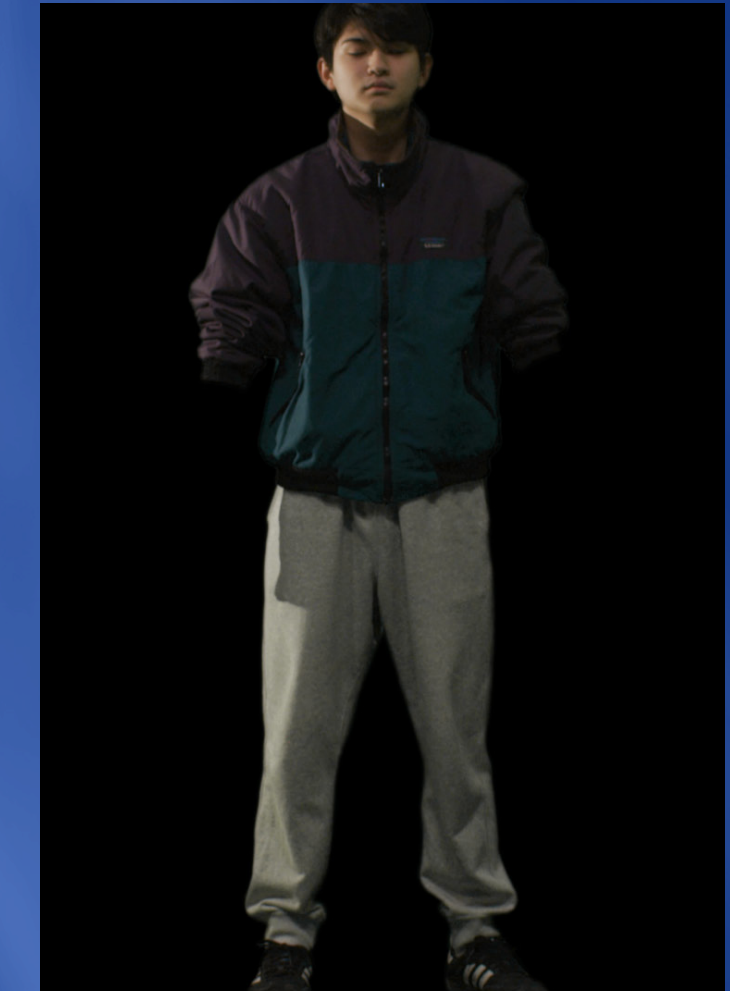

・今回背景のグリーンバックがしわが多かった点と、 ズボンにグリーンが反射していた点が苦労しました。 そのため、画面を三分割、腕の部分に分けて keylight ノードでキーイングを行いました。 しかし、足は部分分けしても抜けなかったため、 手でマスクを切りました。

・全体的にエッジに気を遣いつつ作業していました。

### **➃エフェクト**

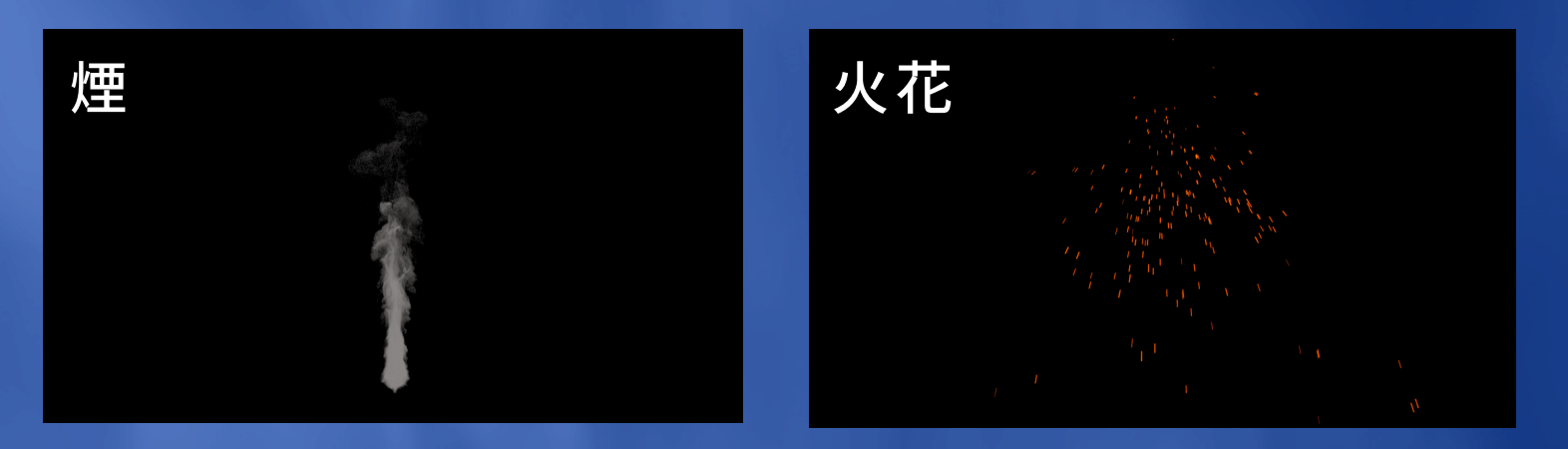

今回のエフェクトは Houdini で制作しました。 ここの制作で煙と、火花の制作フローを理解しました。

#### **➃ロボットアーム**

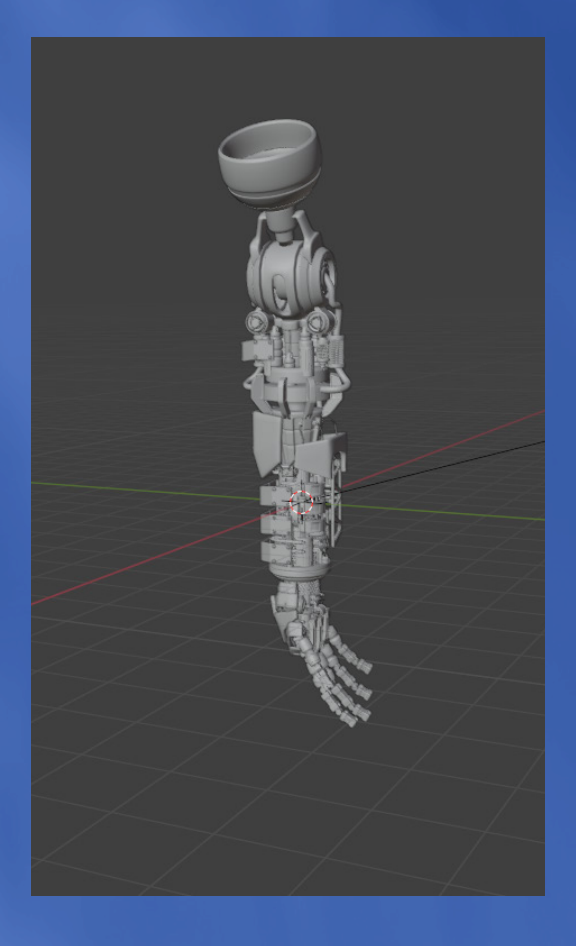

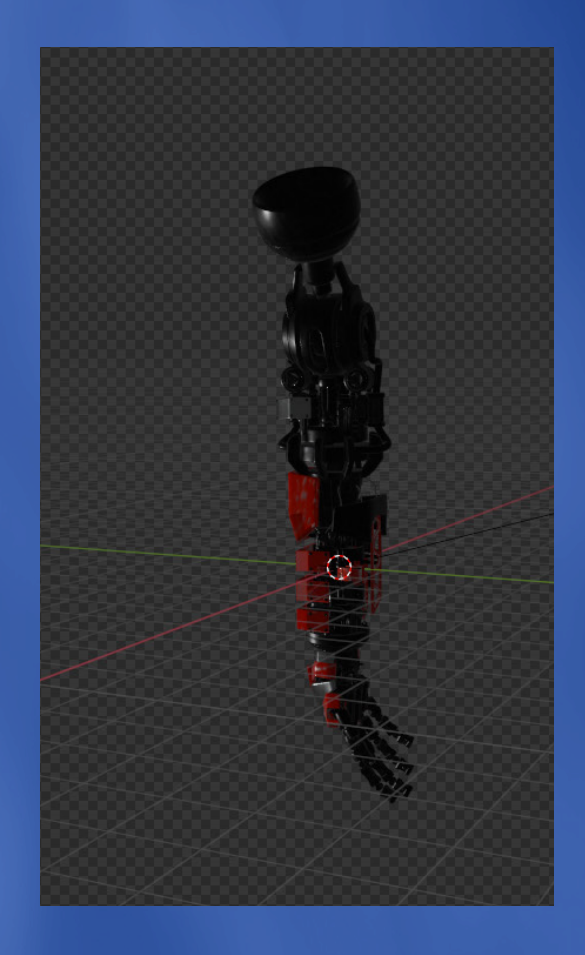

#### **➄マッチムーブ&マージ**

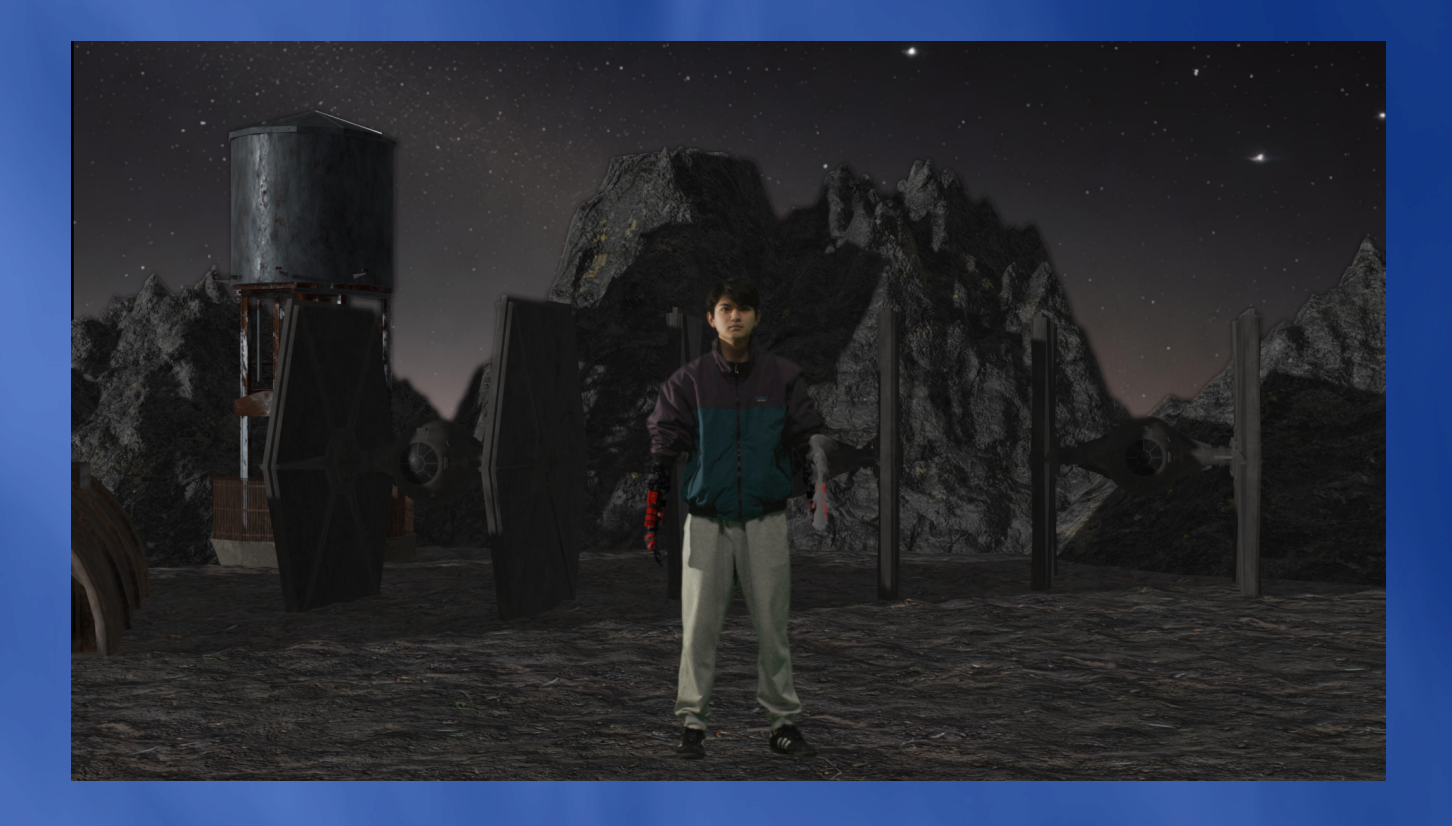

・CameraTracker でカメラを作成し、背景と腕を blender でレンダリングしました。

・タイファイターがカメラ付近を通過するときに、カメラ シェイクを追加して、映像に迫力を付けました。

・カメラの作成で、�K 素材のままトラッキングを置かな っているのに気づかずに、マッチムーブができないと嘆 いている期間がありました。

気づいたときは、自分の無力さを痛感しました。 もう成長しました。2度と同じミスはしません。。

#### **➅カラコレ&最終調整**

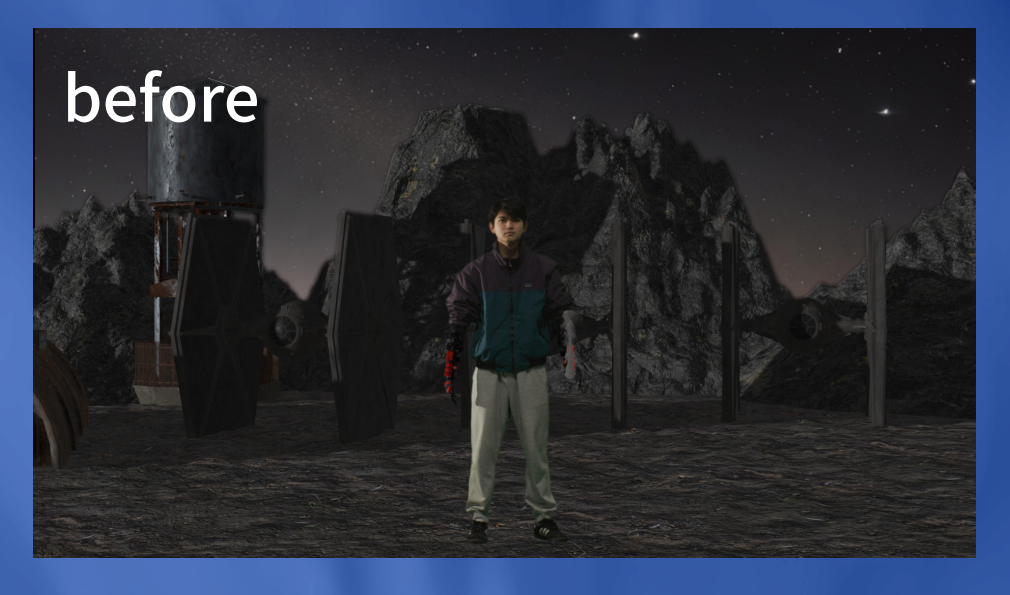

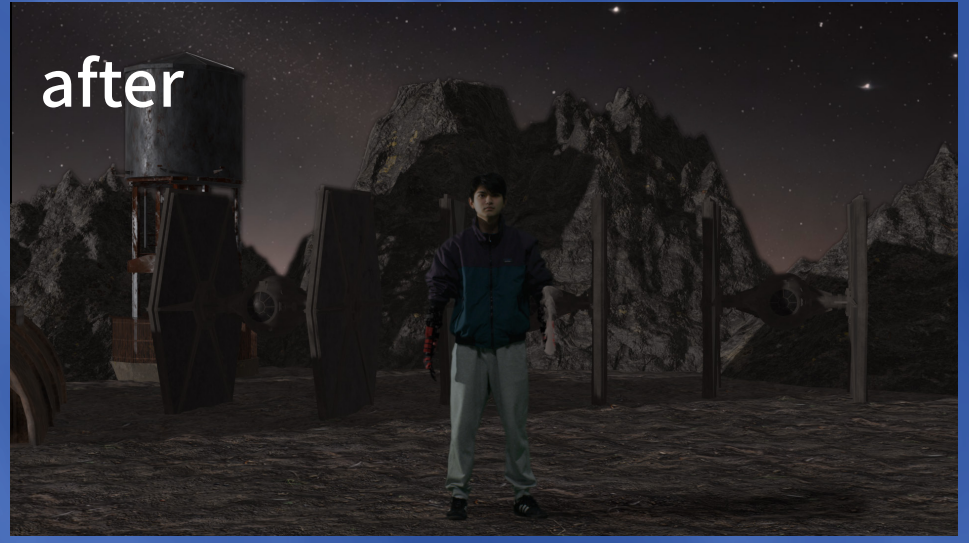

- ・それぞれの素材のカラコレを行いました。
- ・ロボットアームが素材そのまま使うと少し色味が
- パキパキに感じたため、色味を抑えました。
- ・人の影は、撮影時の自分の影を参考にしました。

・最初のカラコレ終了時では、全体的に画が青い印象を 受けたので、岩の惑星の雰囲気を感じさせるために少し 赤みががった画に最終調整しました。

## **Muzzule Flash**

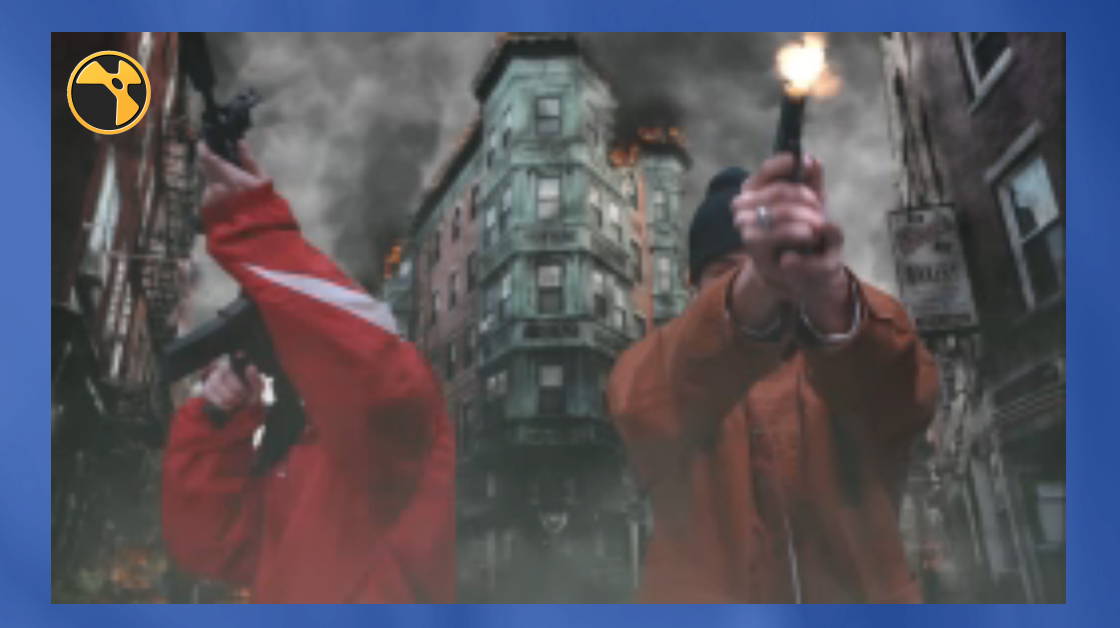

#### マズルフラッシュの合成作品です

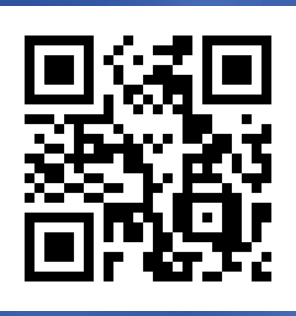

https://youtu.be/5NHHN768FX0

概要は次のページへ

#### **➀撮影素材**

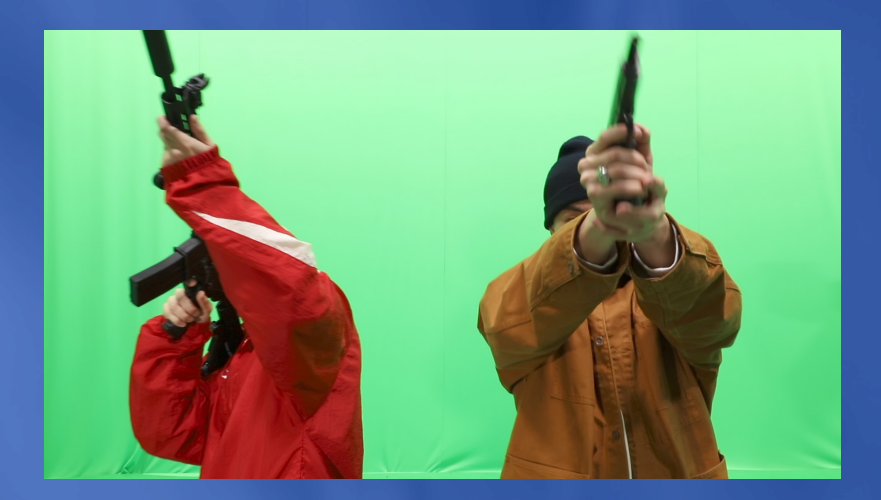

#### 学校の撮影スタジオで グリーンバック撮影を行いました。

**➁マスク**

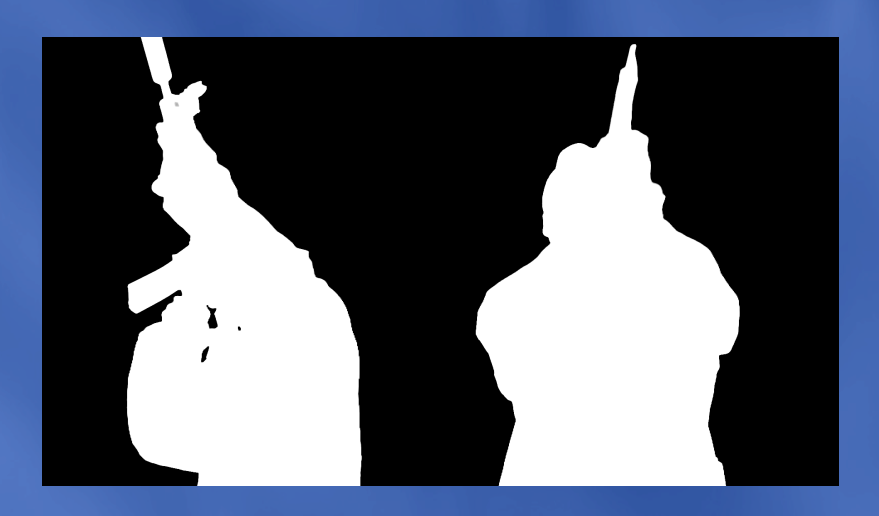

keylight ノードでキーイングを行いました。 エッジに気をつかいながら作業しました。

#### **⓷コンポジット**

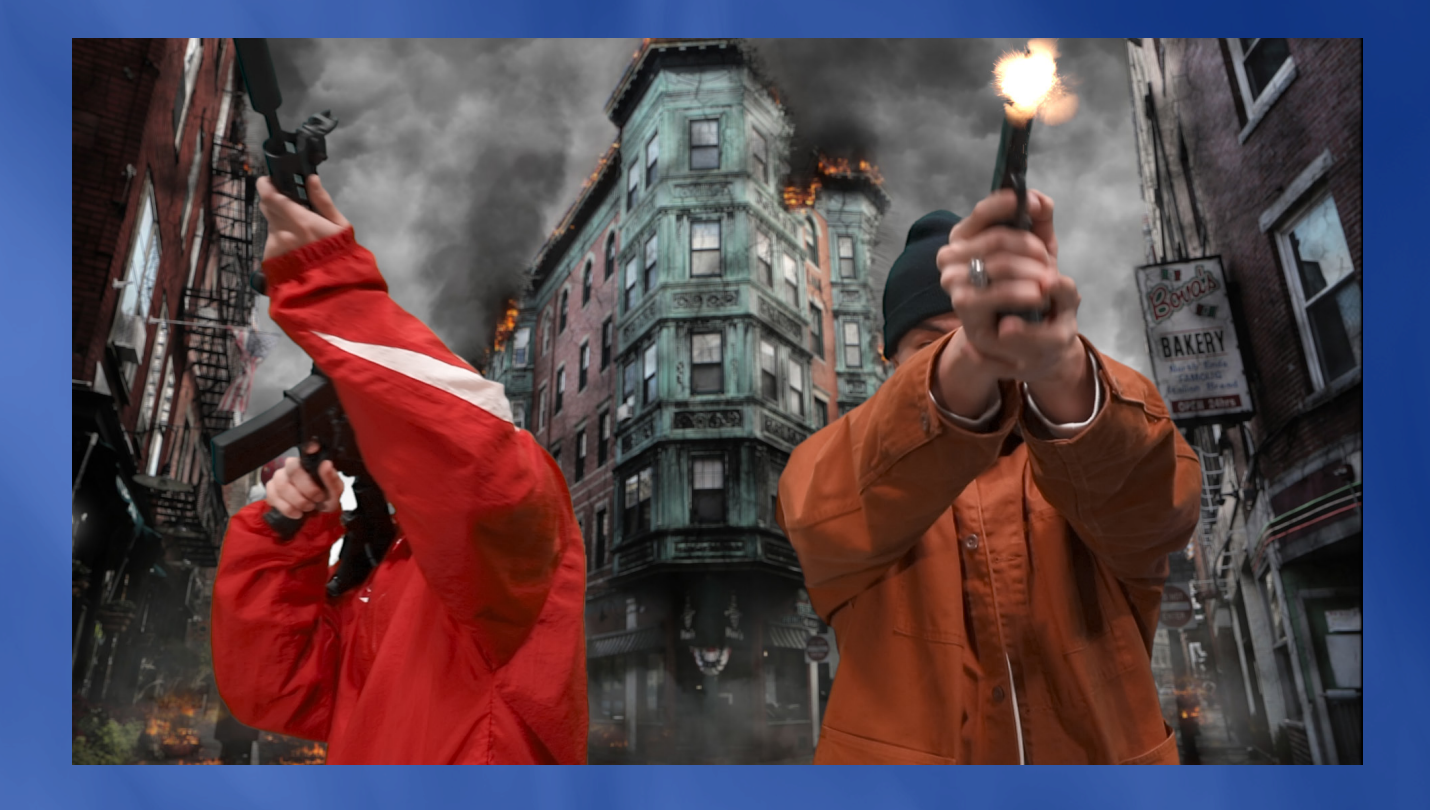

銃のマズルをトラッキングして、 マズルフラッシュの素材を合成しました。 片方トラッキングがうまくいかなかったため、 片方は手作業で追従させました。

#### **➃カラコレ&煙追加**

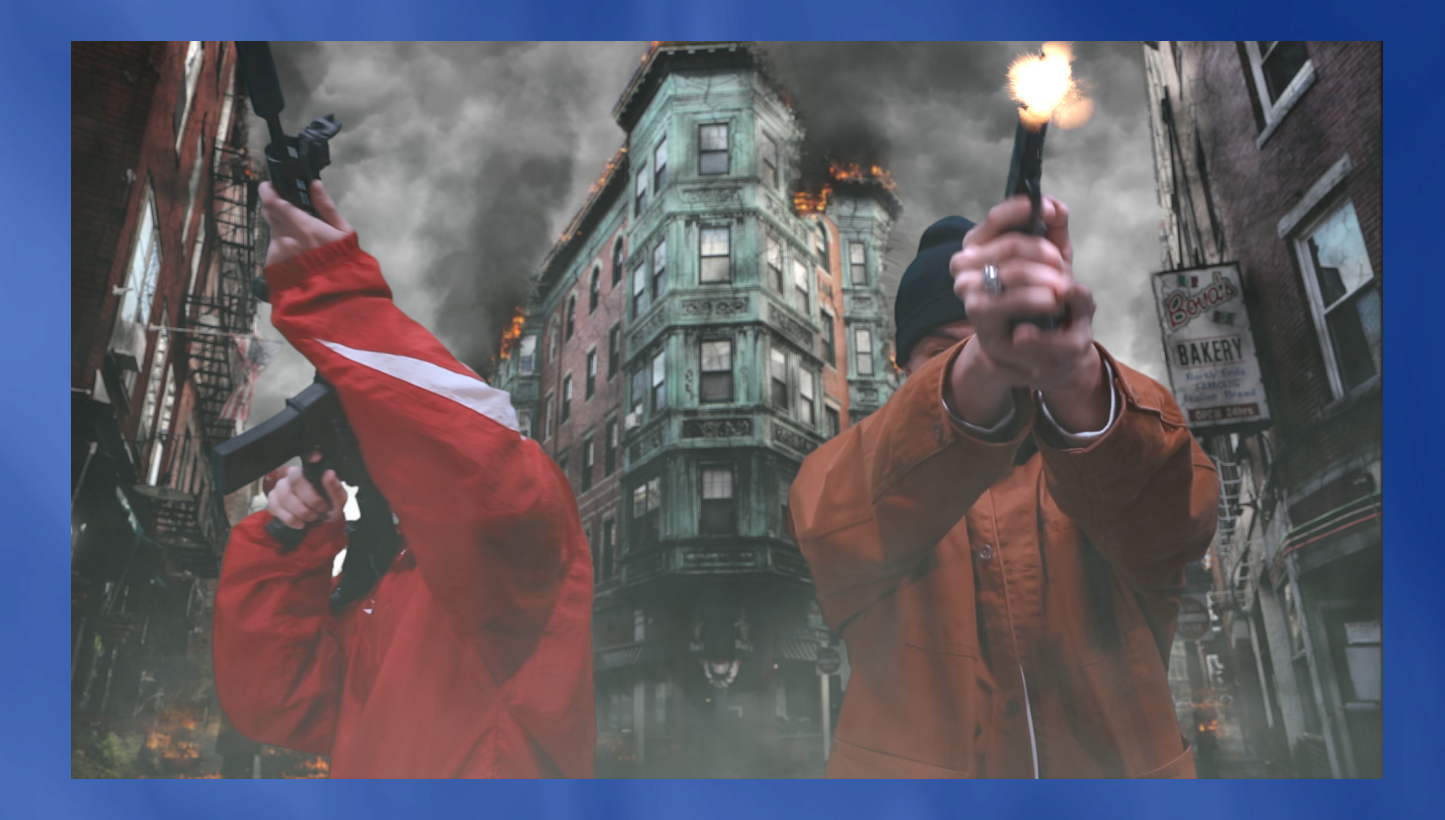

・カラコレは、合成結果に Saturation ノードを入れ、数 値を4まで上げ、その結果を見ながら Grade ノードで行いました。 ・地面との接地感を出したかったため、 体の地面に近い部分にかけて暗くなるよう、 調整しました。 ・銃を撃った時の手にマズルフラッシュの光が 反射するようにしました。 ・周りが燃えていたりしていたので、 煙を人の前に合成し、馴染ませました。

### Sky Replacement

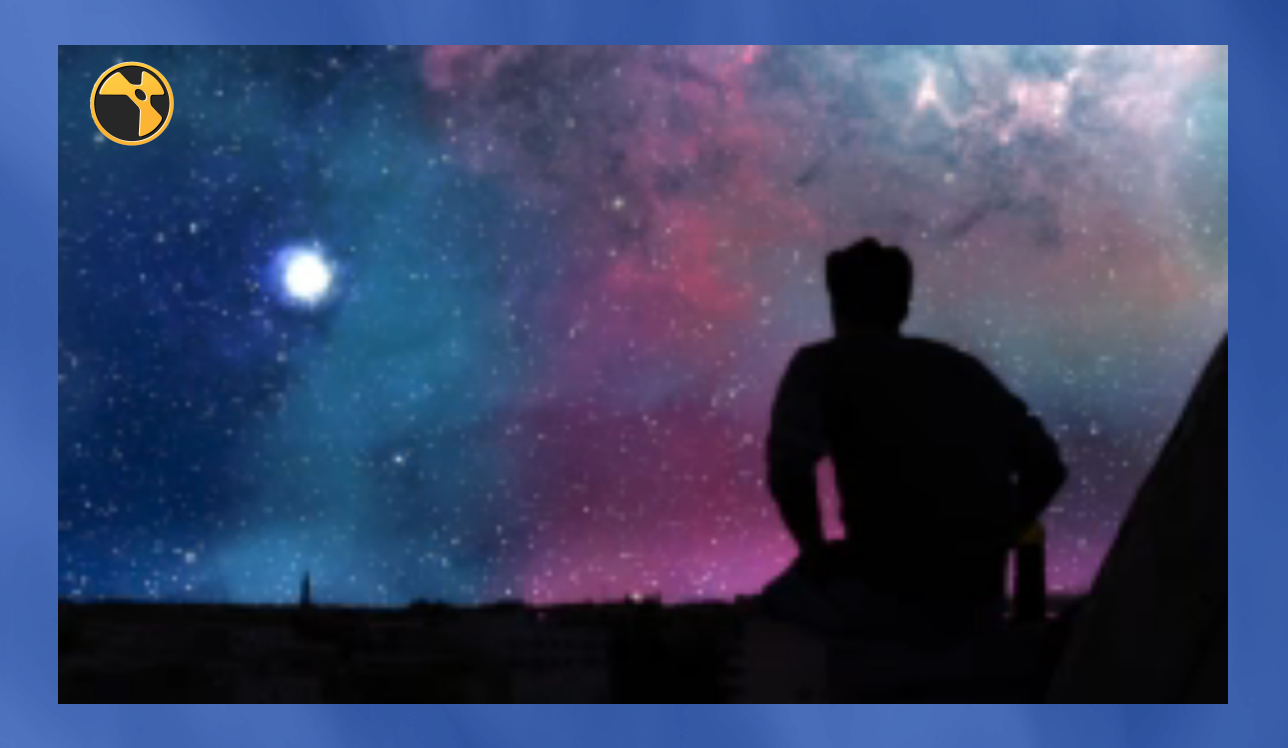

#### 空に宇宙の動画を合成した作品です。

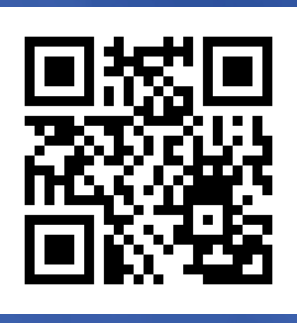

**https://youtu.be/w�eKX��qqXc**

概要は次のページへ

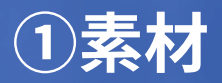

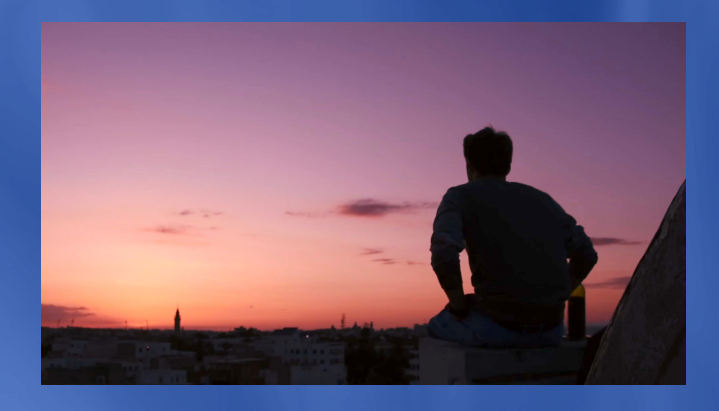

**➁マスク**

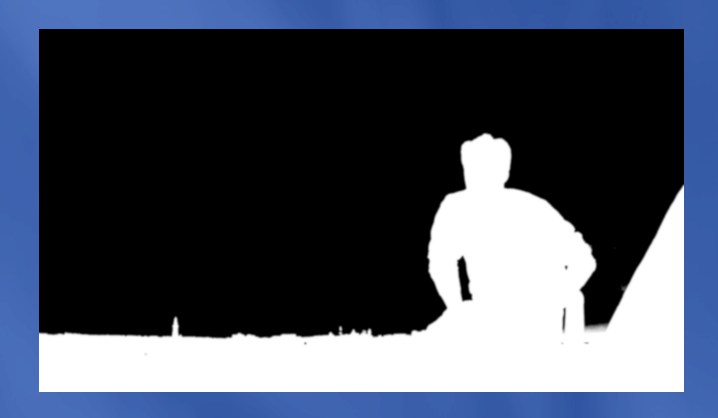

大部分は、Keyer の Luminance key でマスクを作りました。 透けてしまったり、残ってしまったところは、Roto で補いました。

**➂コンポジット ➃カラコレ**

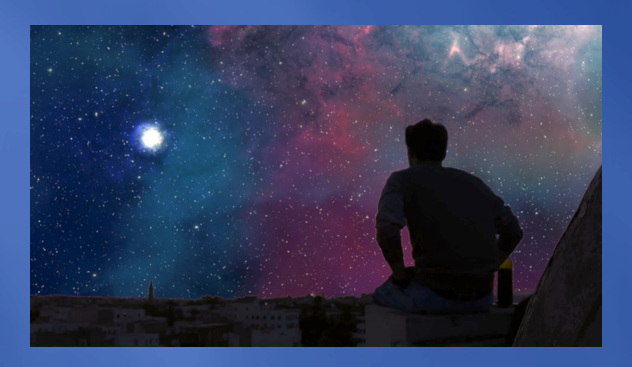

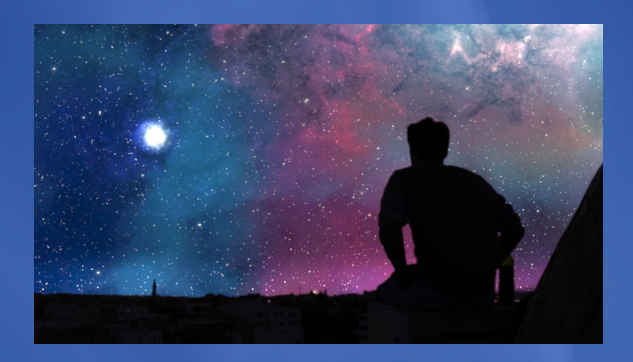

逆光を表現したっかたため、人を暗くして、 空を明るく仕上げました

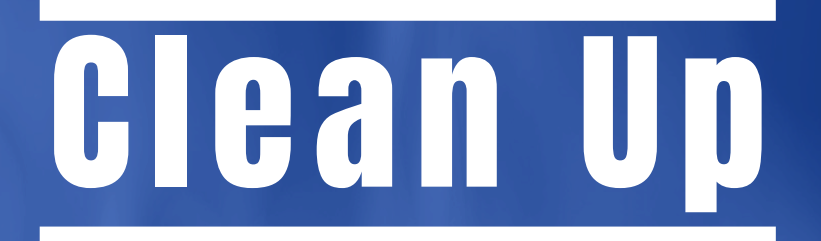

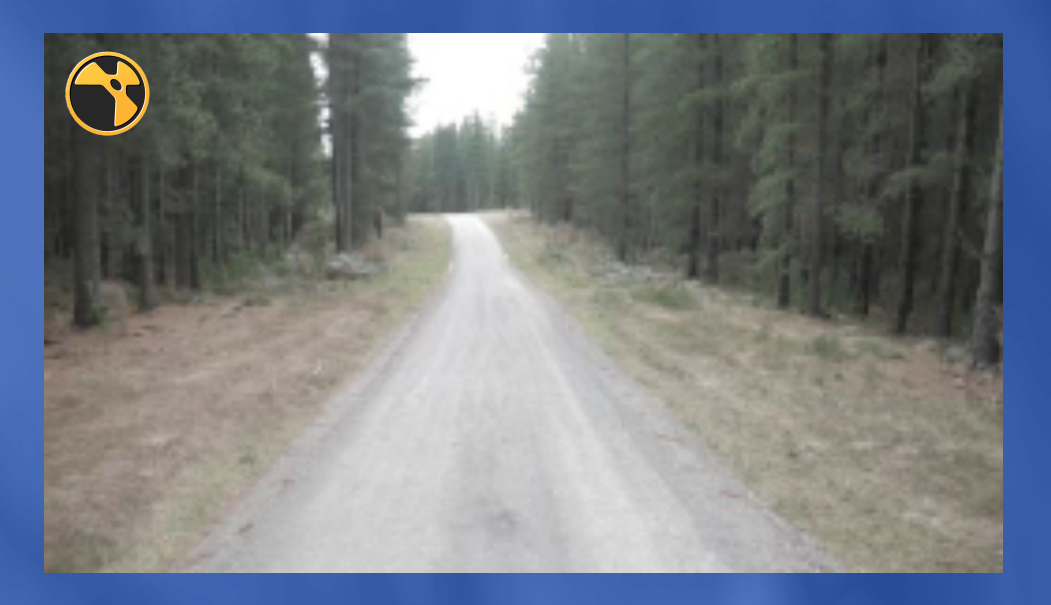

#### 道を歩いていた人を消した作品です

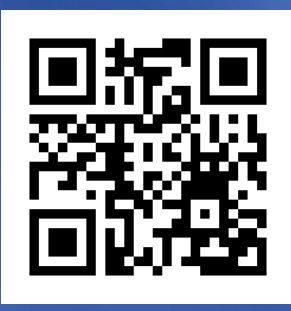

#### https://youtu.be/ViiCOu2T8A8

概要は次のページへ

#### **➀カメラトラッキング**

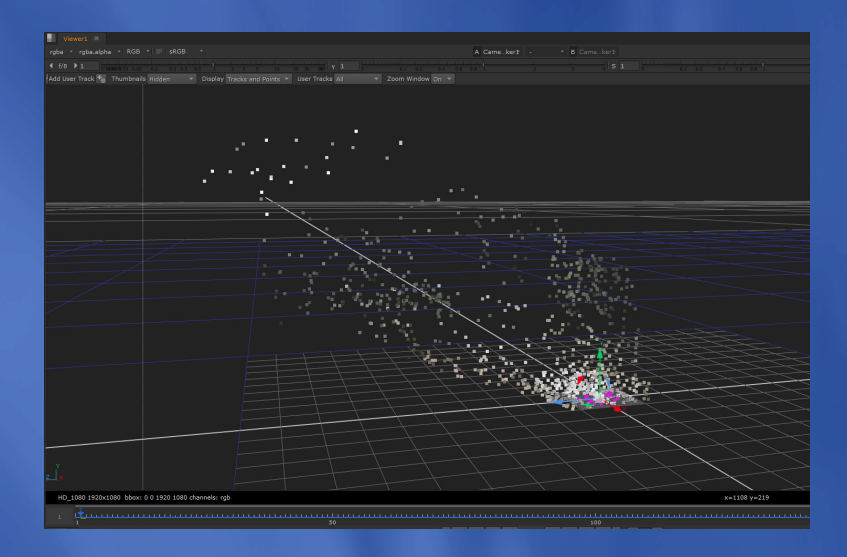

#### 人の周りを切った Roto を CameraTracker の Mask インプットにさして、 人をトラキングしないようにしました。

#### **➁人消し**

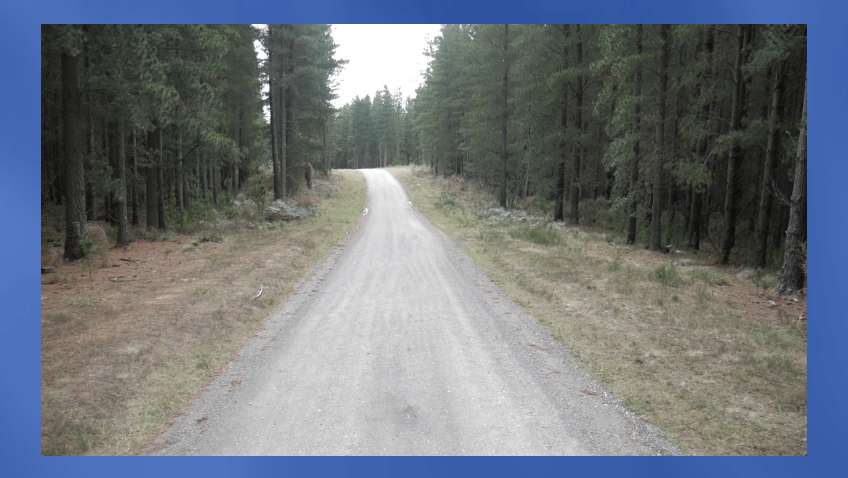

1フレーム目で、RotoPaint で人を消した画像を 作りました。

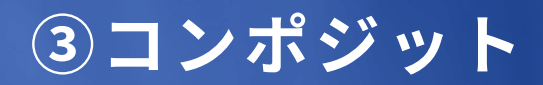

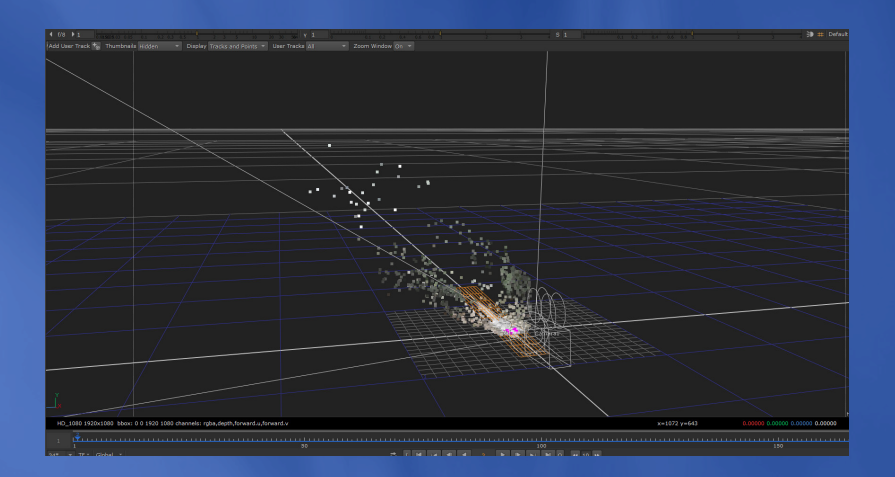

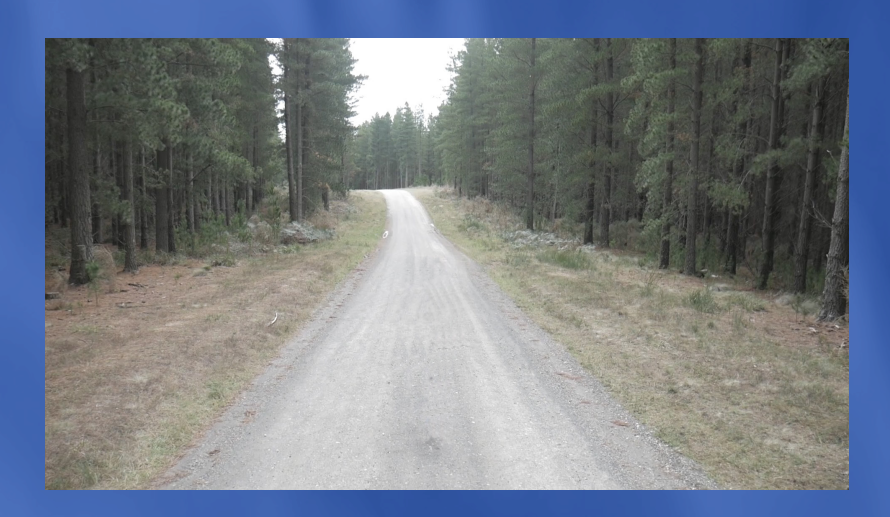

Card に➁で作った空絵を貼り付け元素材の床に マッチムーブさせ、人を消しました。

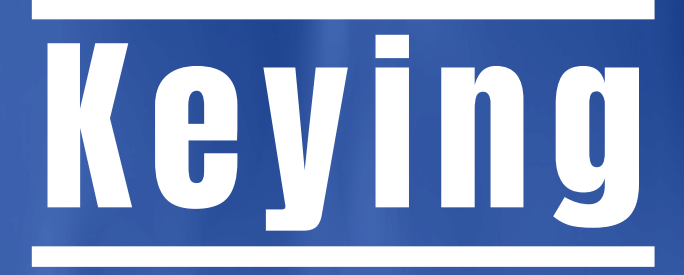

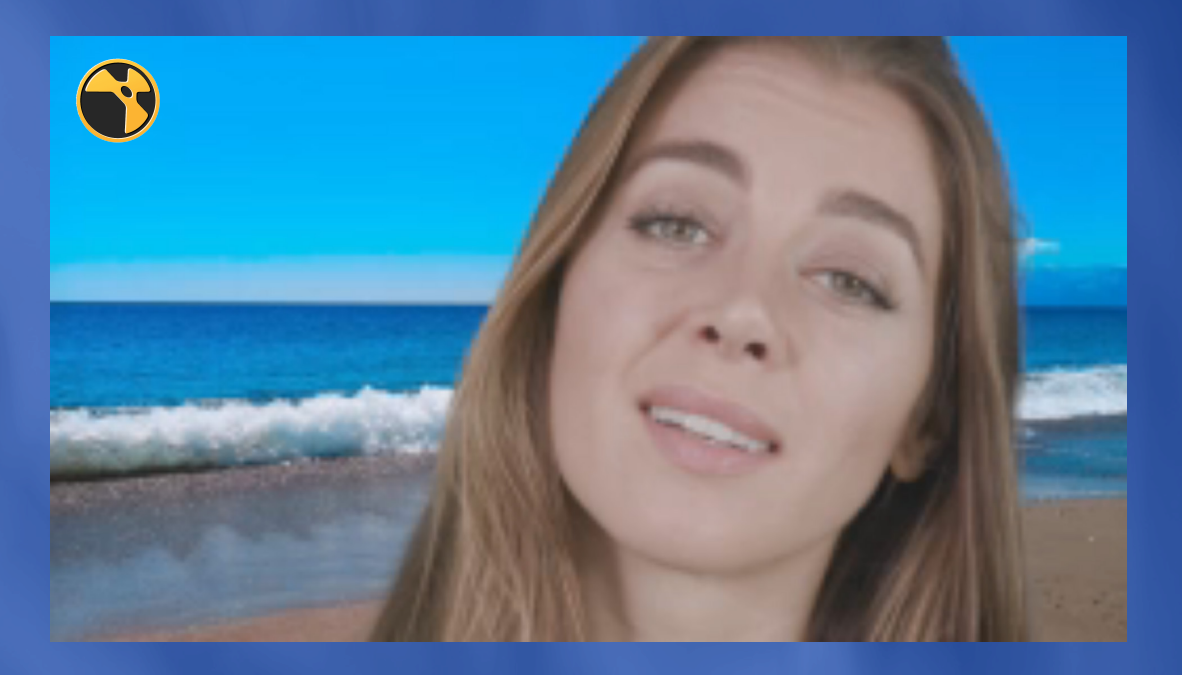

#### 女性をキーイングした作品です。

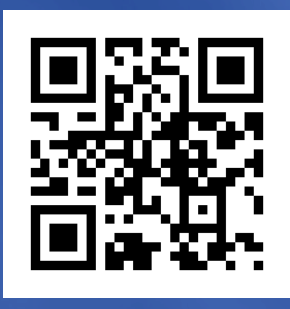

https://youtu.be/EzPumdf82m4

詳細は次のページへ

20

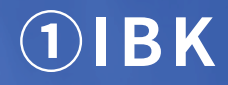

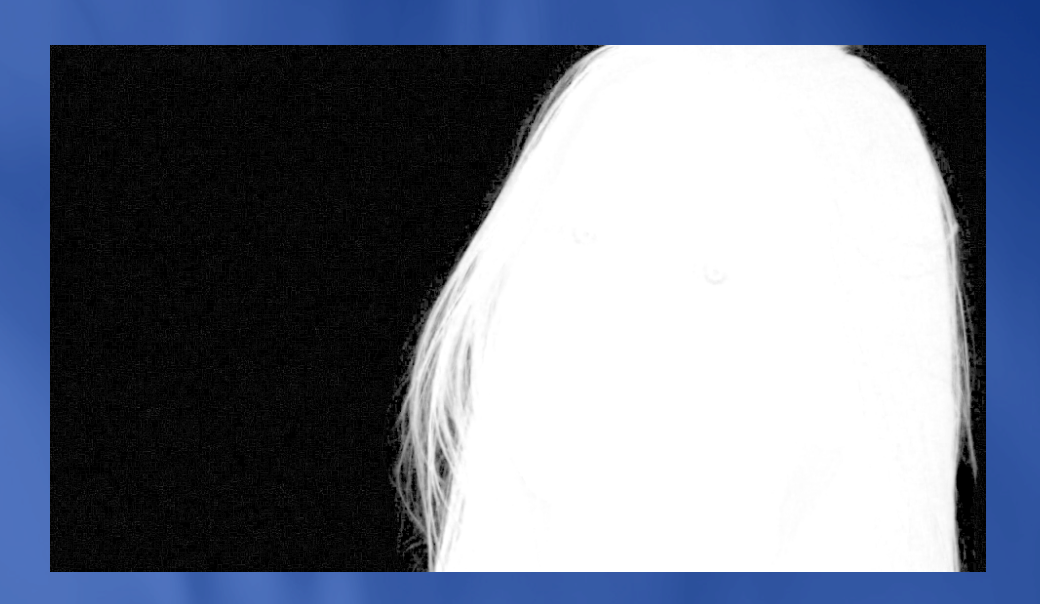

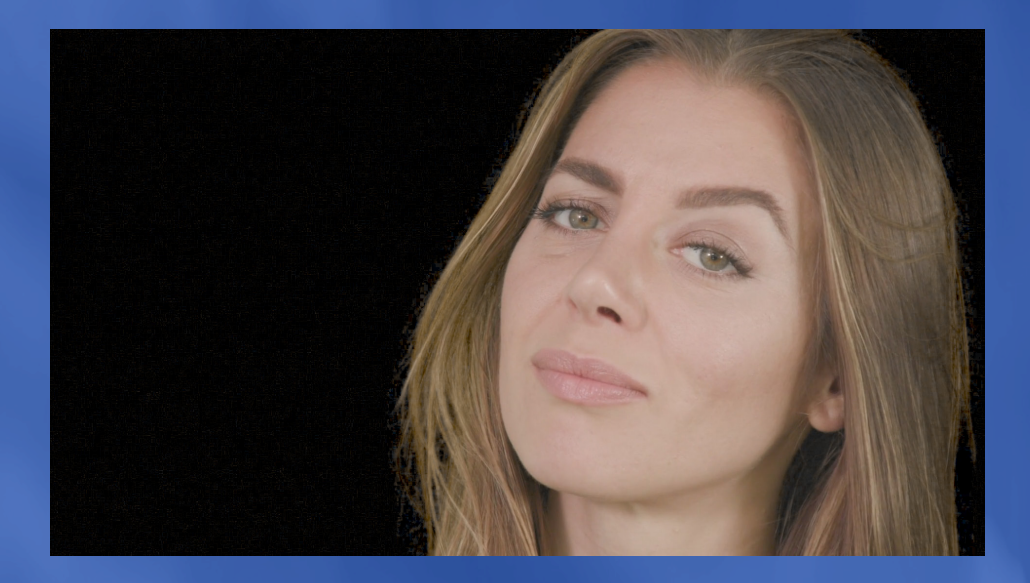

今回の素材は髪の毛のデティールが目立つ素材 だったため、IBK を使ってキーイングしました。 まずは、エッジのデティールがしっかり残るように マスクを作りました。

#### **➁穴埋め&不要 alpha 削除**

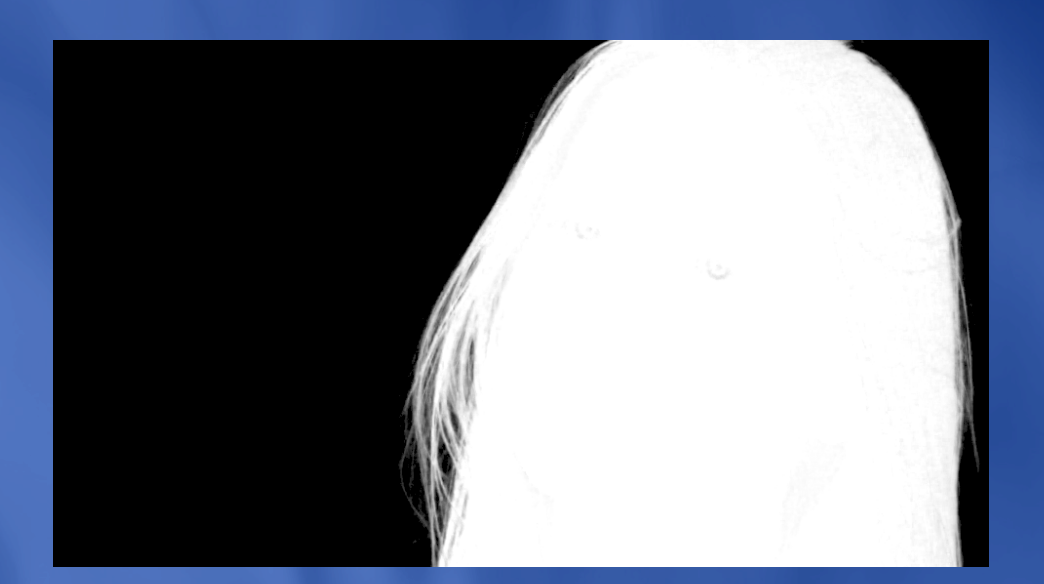

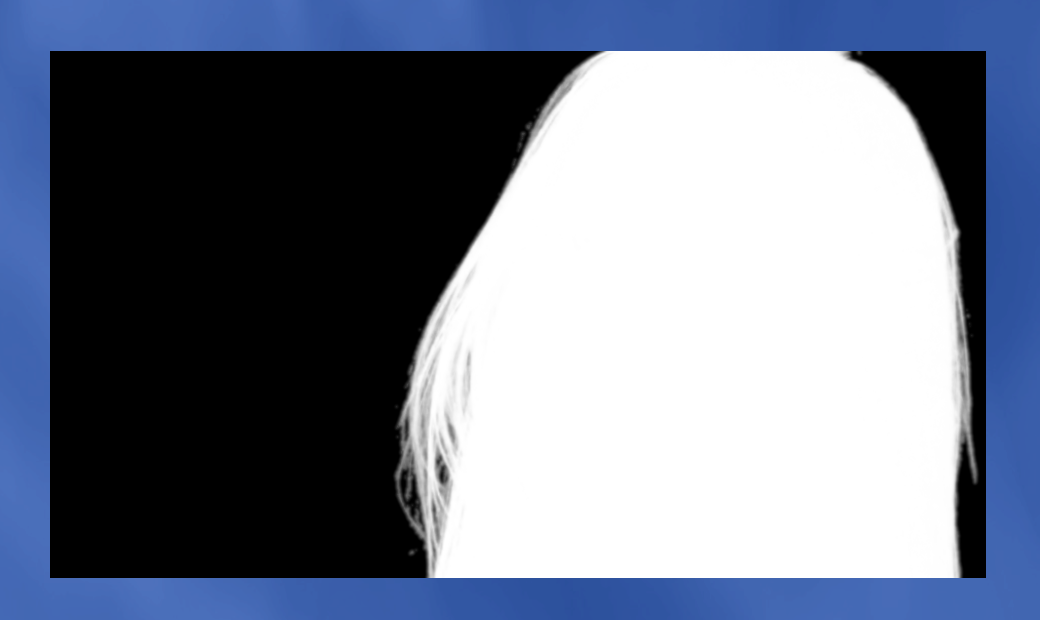

女性の周りにノイズのような Alpha があったため、 clamp ノードで消しました。 女性の顔や、顎に穴が開いていたため、roto で範囲 を決め、clamp で穴埋めをしました。

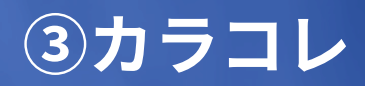

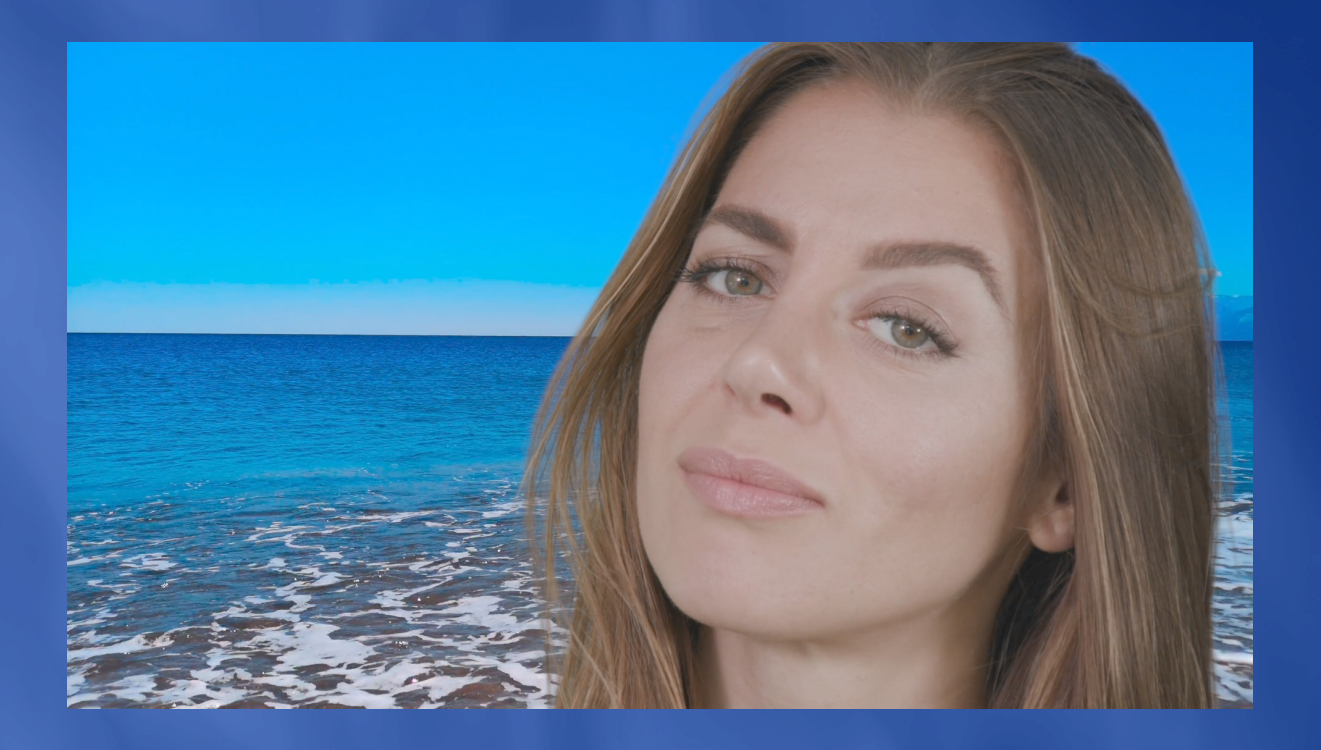

若干青みを強くしました。 スピルは、HueCorrect で消しました。

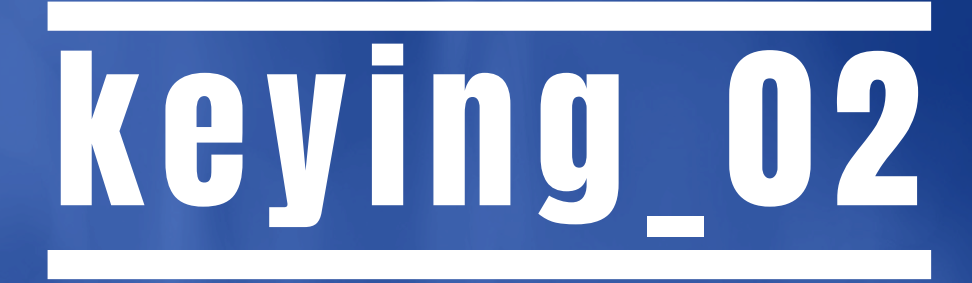

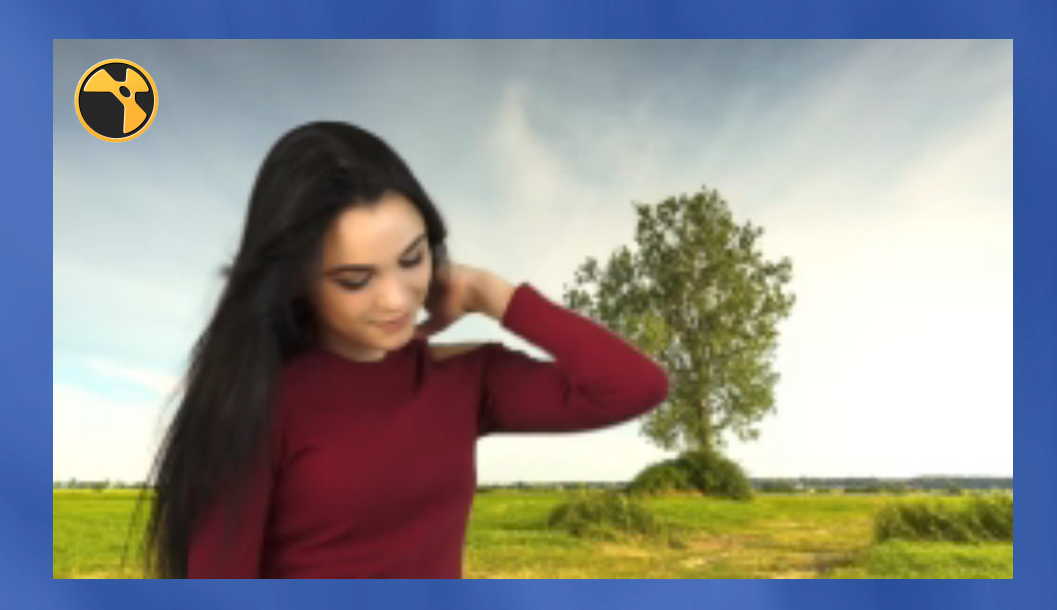

髪をなびかせる女性をキーイングした作品です。

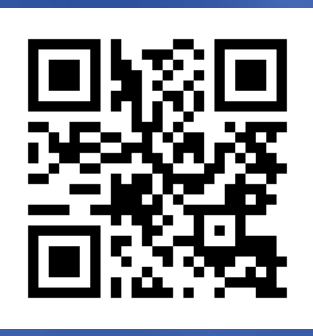

**https://youtu.be/-��CqPNAndo**

**詳細は次のページへ**

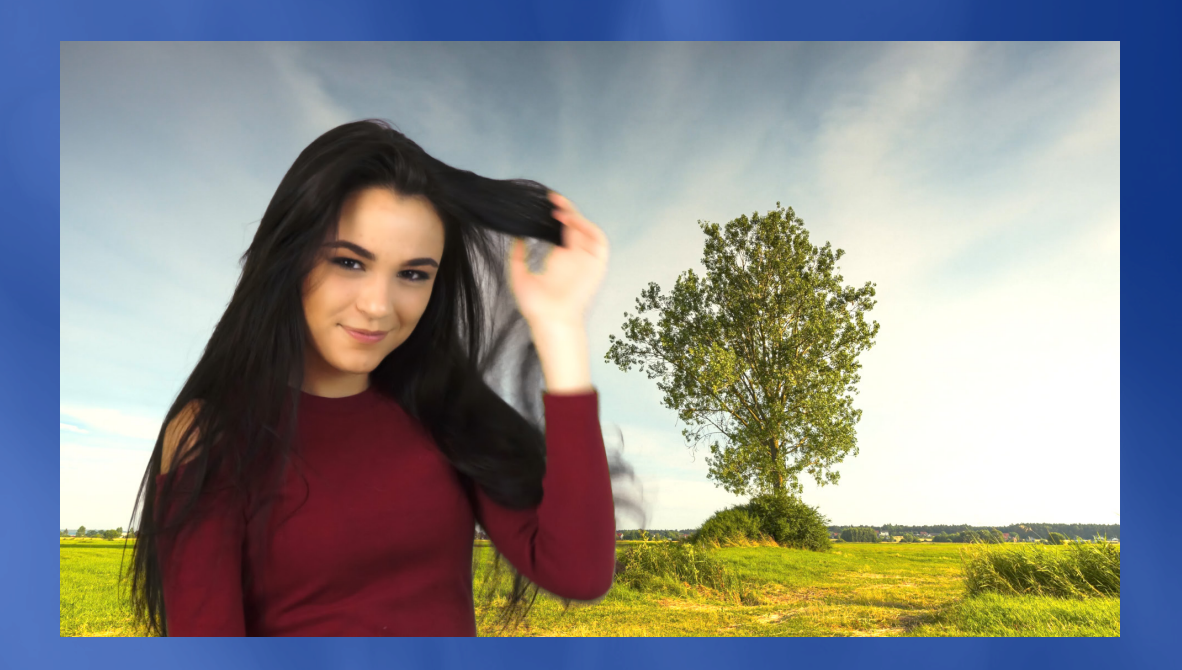

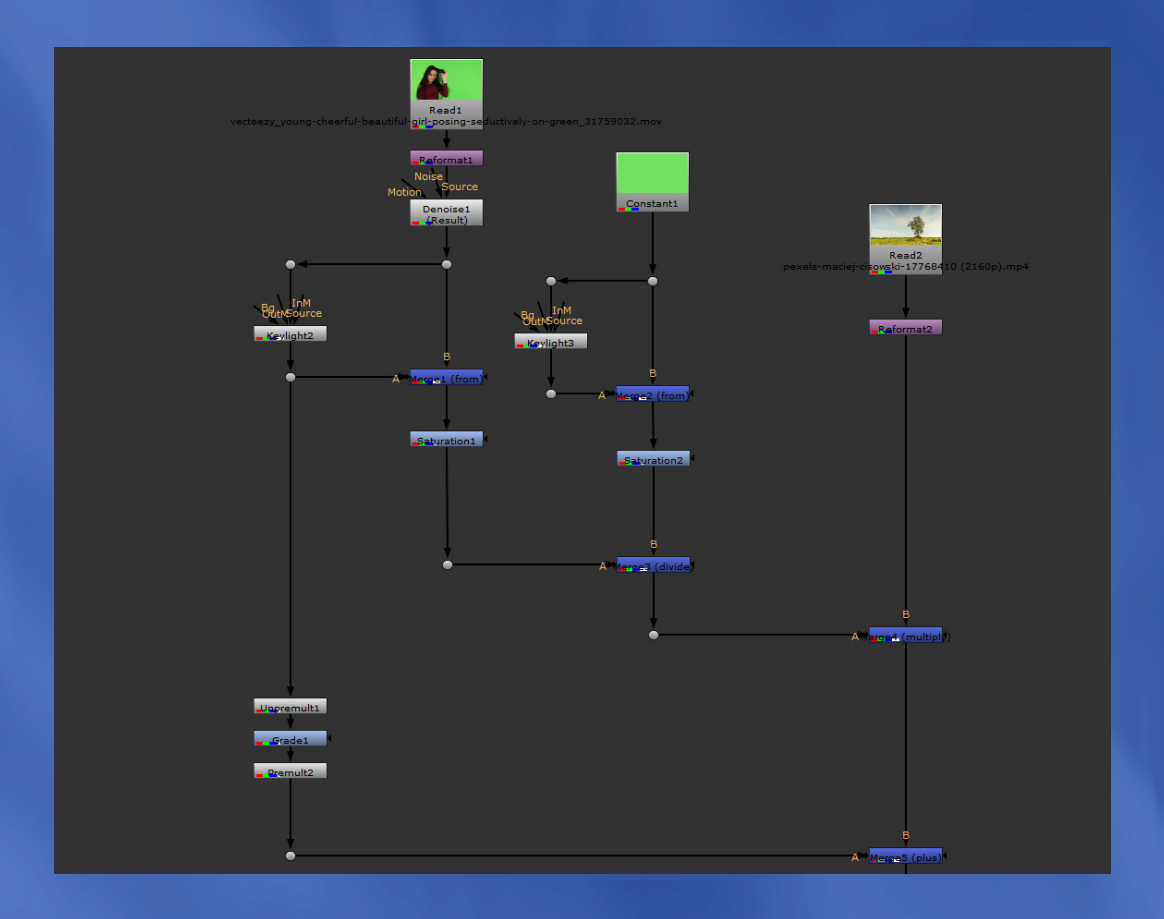

merge ノードの様々なオペレーションを使って、 時間短縮と髪のデティールを残した キーイングをしました。 欠点として、 alpha の作成が不可能です。 手順を覚えてしまえば、基本どの素材にも使えるた め、大幅な時間短縮を図れます。

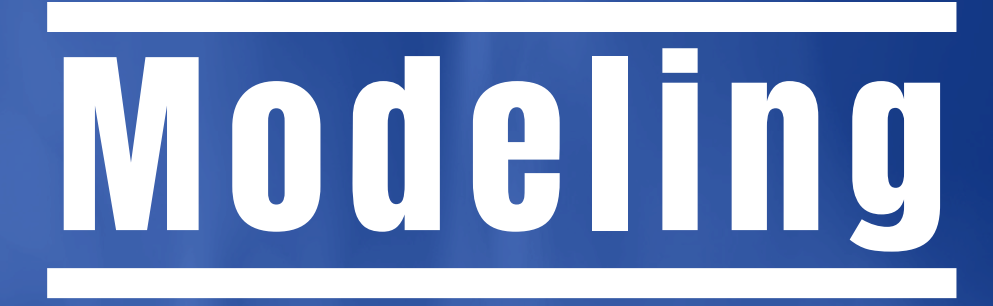

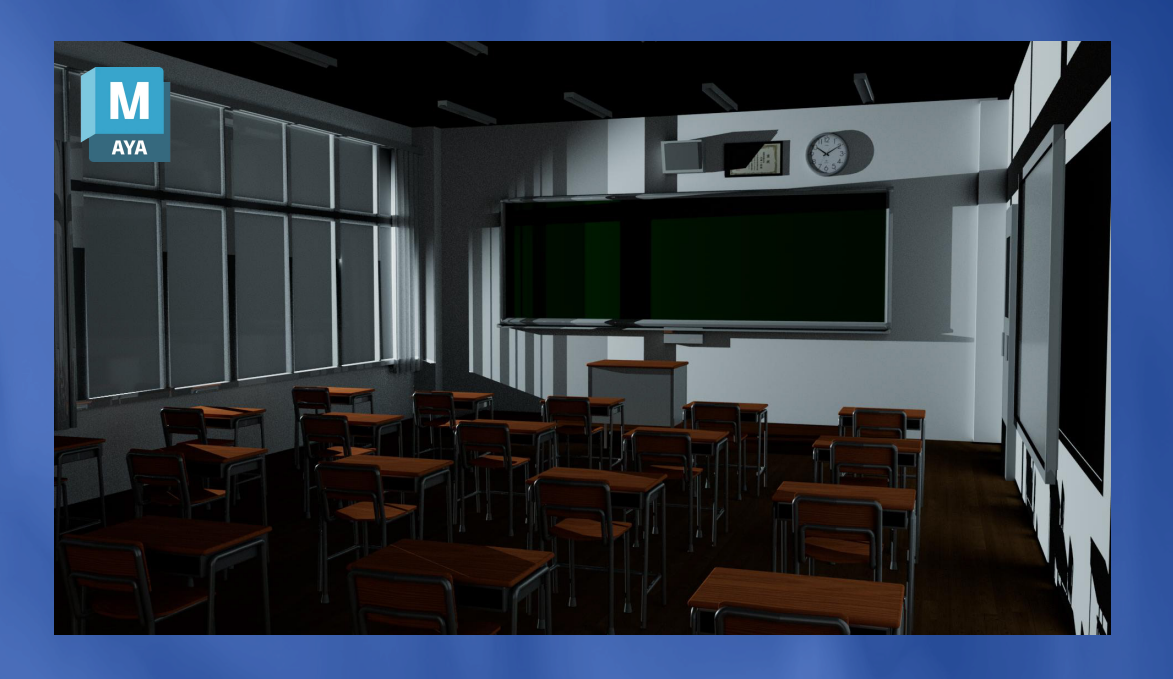

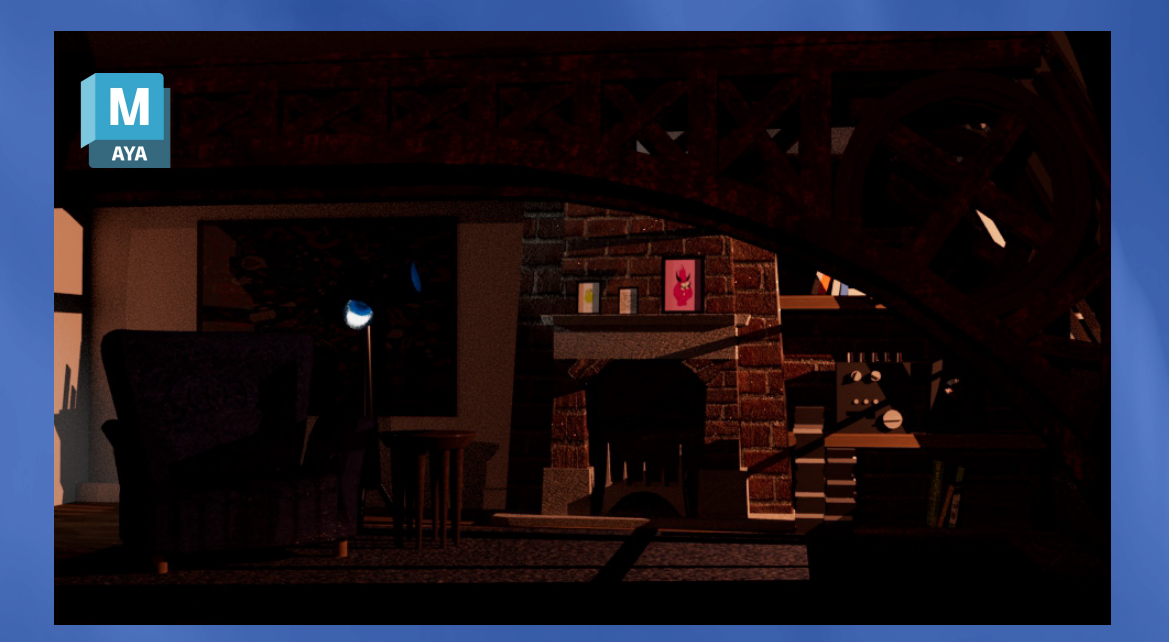

#### Kawatsu Kai 2024 Portfolio

E-mail: vi23002024.k.kawatsu@gmail.com X: @smark\_k8\_vfx Instagram: @smark\_k8